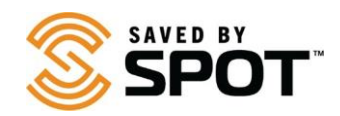

## **Actualización y Sincronización del SPOT Trace:**

Para realizar cambios en la configuración de su dispositivo, será necesario sincronizar su dispositivo con su cuenta SPOT. Para actualizar o sincronizar el SPOT Trace, se requiere el software Actualizador de Dispositivos SPOT. Visite la página de descarga haciendo clic [aquí.](https://www.findmespot.com/es-la/support/spot-gen4/firmware)

*En este momento, solo se admiten los sistemas operativos Windows y Mac.* 

1.Descargue SPOT Device Updater seleccionando el botón correspondiente a su sistema operativo.

**Dependiendo del navegador que esté utilizando**, puede "Guardar" para descargar el instalador o "Ejecutar" para iniciar.

(Si está guardado, verifique su carpeta de descargas y seleccione "Ejecutar" para iniciar el asistente de instalación).

**Para Mac:** la instalación del paquete Actualizadorrequiere una contraseña de administrador del sistema cuando se le solicite.

**NOTA:** Algunos programas antivirus pueden impedir que se inicie esta aplicación. Si tiene problemas de instalación, consulte la sección Problemas Comunes a continuación o comuníquese co[n Atención al Cliente](https://www.findmespot.com/es-la/support)  [de SPOT.](https://www.findmespot.com/es-la/support)

2.Instale el Actualizador de Dispositivos SPOT.

- Abra el archivo descargado para ejecutar el asistente de instalación, luego siga las instrucciones.
- Una vez completada la instalación, el actualizador se abrirá automáticamente.
- 3. Conecte su dispositivo SPOT.
- Con un cable micro USB , conecte su dispositivo a una computadora.

**NOTA para usuarios de Windows:** Si esta es la primera vez que conecta su dispositivo SPOT, espere a que se instalen los controladores del dispositivo.

• Cuando su computadora detecte su dispositivo, la pantalla de bienvenida cambiará a mostrar el ESN de su dispositivo.

4. Actualice su dispositivo SPOT.

• Haga clic en Actualizar Dispositivo para sincronizar su dispositivo con su cuenta SPOT.

## **Problemas Comunes**

Recibo un error después de hacer clic en Actualizar Dispositivo.

• Si recibe un error, es posible que haya un error de comunicación con los servidores SPOT. Asegúrese de que no está utilizando una VPN o un proxy y vuelva a intentarlo. Si continúa recibiendo un error, comuníquese co[n Atención al Cliente de SPOT.](https://www.findmespot.com/es-la/support)